# Connecté.es

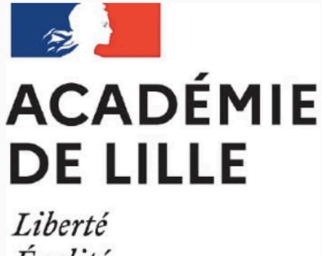

Égalité Fraternité

#### Le magazine des IANE et de la DANE de l'académie de Lille

N°3 Janvier 2021

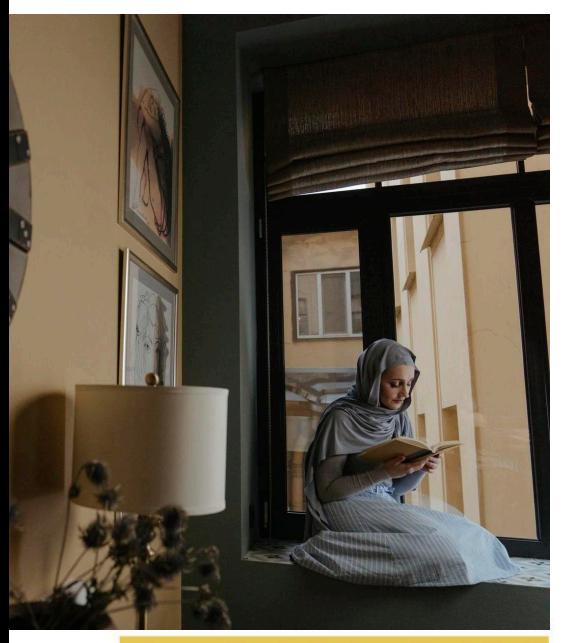

# **OUTILS**

**Créer des livres facilement**

#### **Focus**

**L'intelligence artificielle à votre service**

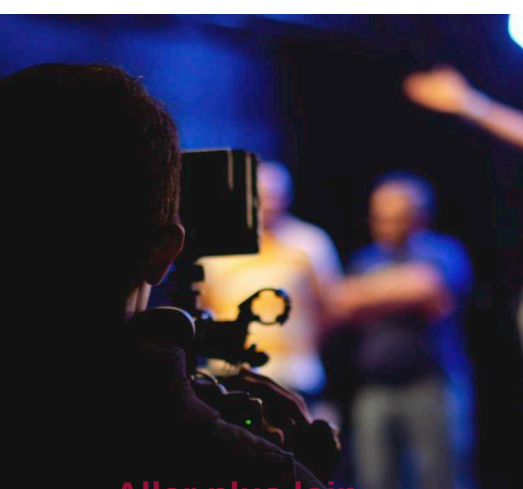

**Plein d'autres astuces Aller plus loin**

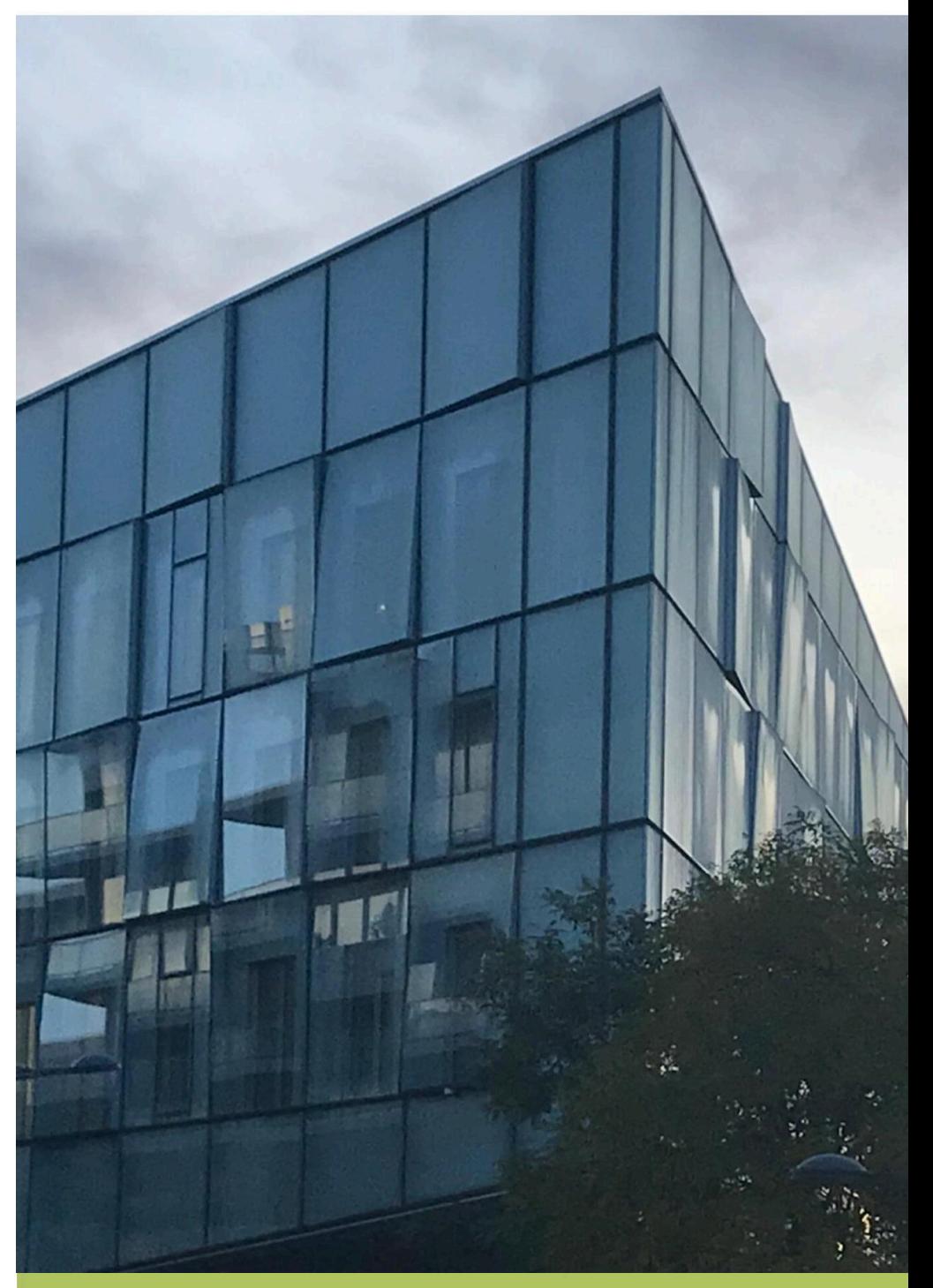

**Des informations, des nouveautés dans le numérique**

#### **NEWS**

#### **ARTS PLASTIQUES**

#### **CONTINUITÉ PÉDAGOGIQUE EN ARTS PLASTIQUES**

Sur le site académique d'arts plastiques, à l'initiative de Patricia MARSZAL et Isabelle HERBET, IA-IPR d'arts plastiques, un onglet CONTINUITÉ PÉDAGOGIQUE a été créé lors du premier confinement afin de proposer, de recenser les expériences pédagogiques en cette période complexe liée à la pandémie...

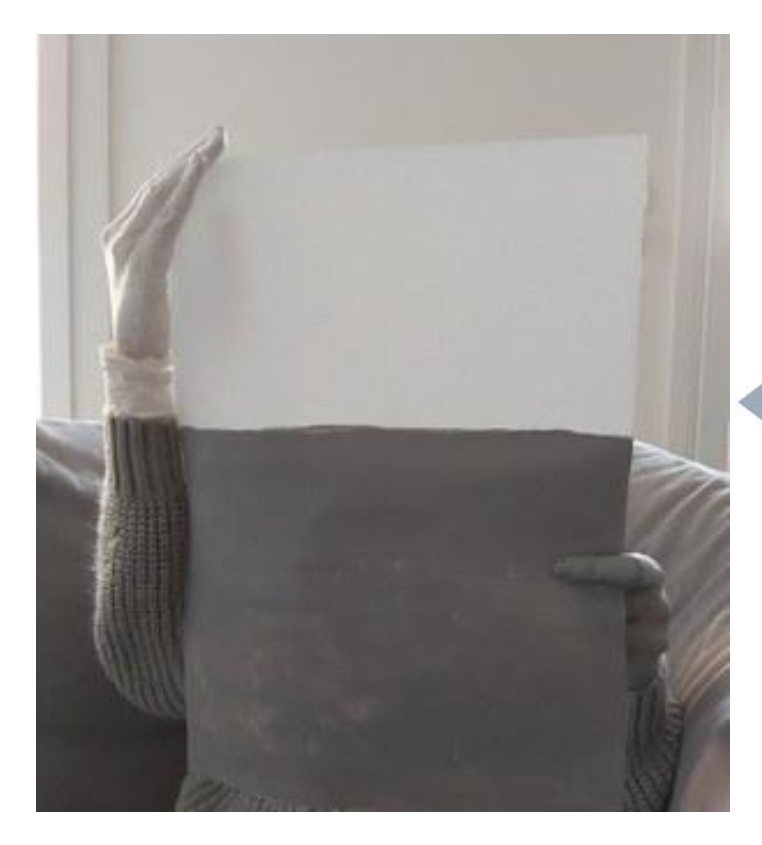

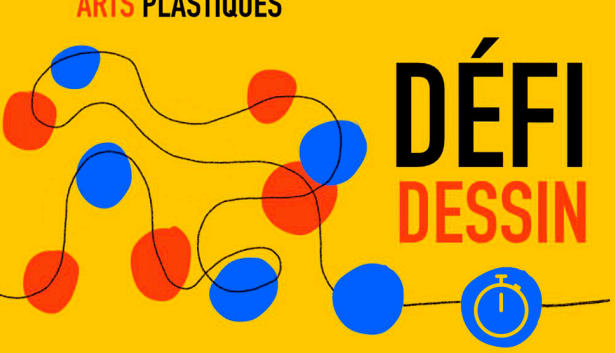

Des professeurs et des inspecteurs d'arts plastiques proposent aux élèves et à leurs parents l'opération DÉFI DESSIN...

#### **Vous trouverez notamment dans cette nouvelle rubrique :**

• Le DÉFI DESSIN

• La Lettre d'information qui aborde des points d'actualité pédagogique, en partie alimentée par les corps d'inspection.

• des informations institutionnelles,

• Différentes entrées du collège au lycée mettant en œuvre différentes modalités d'enseignement et de travail à distance,

• Des scénarios pédagogiques,

• De la documentation proposée par les ressources muséales de l'académie...

#### **e-mobile**

Cette galerie e-mobile accessible sur le site académique d'arts plastiques met en avant la créativité des élèves et l'efficacité de leur professeur pendant et après l'enseignement à distance, dans le respect du RGPD. Elle a pour vocation de montrer comment les élèves s'emparent des questionnements proposés par leur professeur par des moyens plastiques simples, des dispositifs modestes aux effets complexes. Nous vous invitons à nous transmettre les travaux de vos élèves pour témoigner de la qualité de leur investissement, de relier le travail à une notion phare ou à une compétence disciplinaire, de proposer à l'élève de le présenter en une phrase en quelques mots clairs et précis...

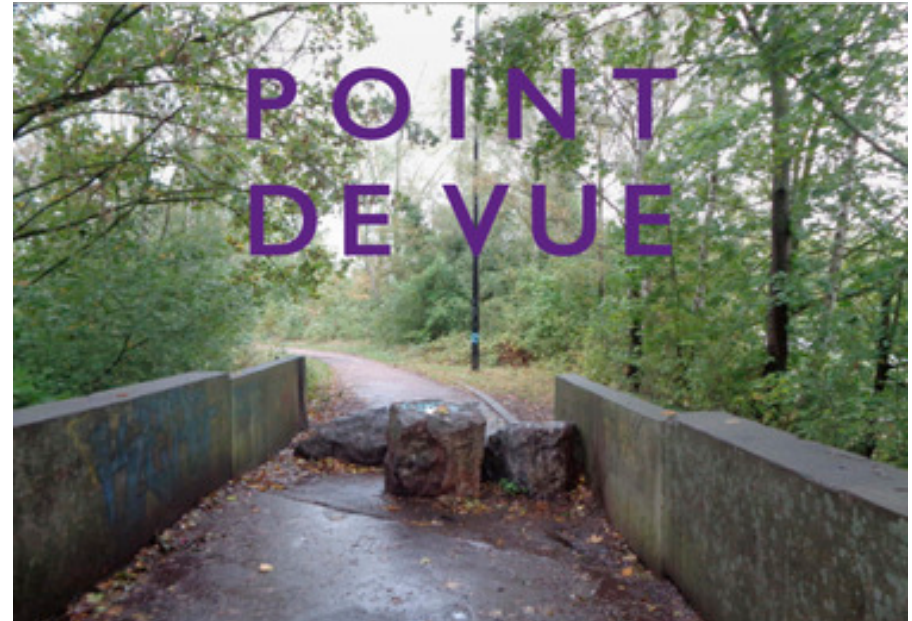

#### **ACTUALITÉS**

#### **Lexique**

#### **(ChatBot) (Chatbot Agent conversationnel**

Un Chatbot ou "agent conversationnel" est un programme capable de tenir une conversation avec un humain. C'est un outil de formation puissant qui peut être utilisé de multiples facons : assistant d'enseignement, escape game, aide méthodologique

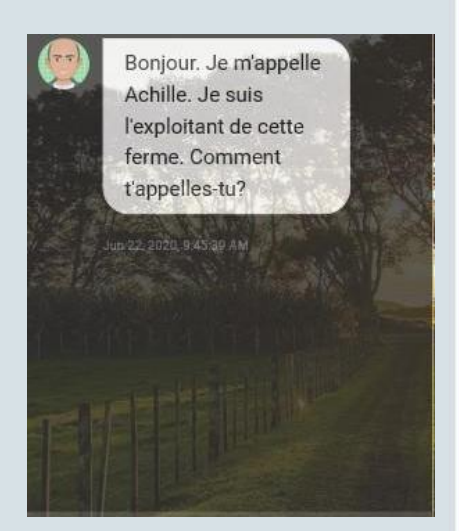

*ChatBot "Achille"*

#### **Editeur de Chatbot Snatchbot**

Cet outil très souple offre la possibilité de faire une scénarisation profonde et qui peut-être enrichie avec le temps.<br>Snatchbot intègre aussi une Snatchbot intègre aussi intelligence artificielle et une détection du langage naturel : les potentialités sont énormes. Gratuit dans sa version de base, celle-ci convient aux usages éducatifs.

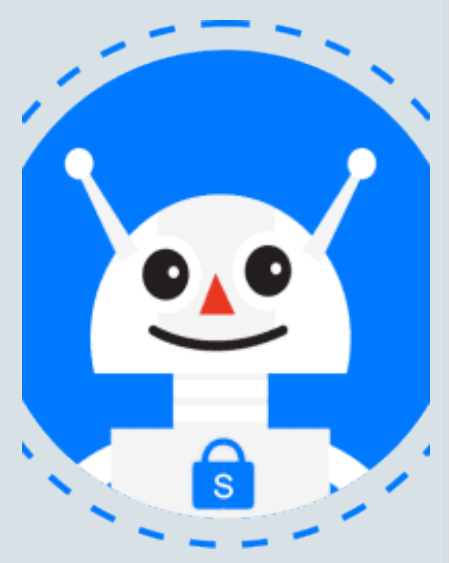

*https://fr.snatchbot.me/*

## **Intégrer un agent conversationnel**

dans un jeu d'exploration

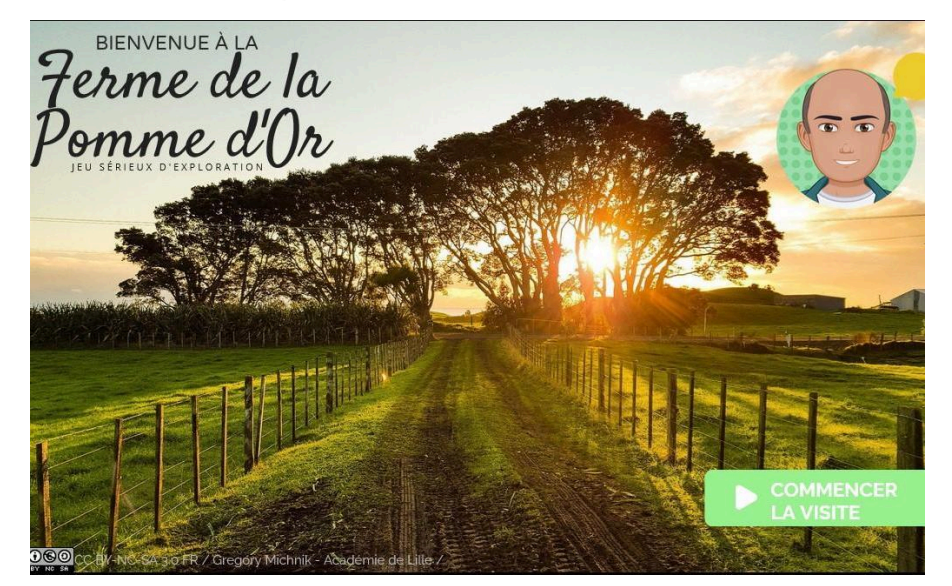

*Jeu d'exploration : la Ferme de la Pomme d'Or*

L'intégration d'un agent conversationnel dans un jeu sérieux apporte un degré d'interaction plus important pour un élève. Cela offre la possibilité de guider le joueur vers ce qui est important, apporter des précisions tout en gardant une liberté d'exploration. Par exemple, le jeu "La Ferme de la Pomme d'Or" met en scène un personnage (Achille) ayant le rôle d'un agriculteur. Celui-ci, au travers d'une conversation qui se fait avec l'élève-joueur, amène à explorer certaines parties de son exploitation agricole afin d'en prélever certaines informations utiles. Il teste ensuite l'élève sur ce qu'il a découvert ou compris. La plupart du temps, les réponses de l'élève sont libres. Le Chatbot détecte en effet des mots-clés ou l'absence de mots clés et réagit en conséquence.

#### **Comment créer le Chatbot?**

Le site utilisé est Snatchbot, un logiciel canadien en ligne dont la version

gratuite suffit à nos besoins.La vidéo cidessous décrit comment créer un chatbot très simple et permet de comprendre les bases pour débuter. Les tutoriels internes au logiciel permettent d'aller plus loin.

#### https://bit.ly/tutochatbot

#### **Comment l'intégrer harmonieusement dans une visite virtuelle réalisée avec Genially ?**

La visite virtuelle a été réalisée avec Genially. Il existe d'autres outils. Un Chatbot peut être, en effet, intégré dans n'importe quel site web. Il peut être utilisé dans d'autres canaux (SMS, Messenger, What's App, Twitter etc.). La vidéo cidessous explique comment intégrer un chatbot dans genially

https://bit.ly/tutochatbot2

#### **Réalité vs Virtualité**

Il est important aussi de garder à l'esprit que cela ne peut en aucun cas remplacer une visite réelle dans un musée ou une exploitation agricole, ni la conversation avec un véritable professionnel passionné par son métier. Un agent conversationnel, ne peut venir qu'en appui à une véritable visite, en complément ou activité bonus. Une visite virtuelle ne peut se concevoir que pour des sites habituellement inaccessibles ou des sites naturels "sauvages" qu'il pourrait être intéressant de (re)découvrir en complément

#### **L'ACTUALITE "HYBRIDE" DES LANGUES VIVANTES**

#### **Un exemple d'hybridation en langues vivantes**

Le site de l'académie de Lille propose une modélisation du travail hybride en langues vivantes. Les élèves ne travaillent pas sur les mêmes documents, et échangent ensuite sur ce qu'ils ont compris. La connaissance des informations contenues dans chaque document est nécessaire à la réalisation du projet. La médiation tient donc une place centrale. Les documents travaillés en distanciel et en présentiel peuvent être adaptés à ces deux situations d'enseignement spécifique. Cliquer sur l'image ci-contre pour accéder au site.

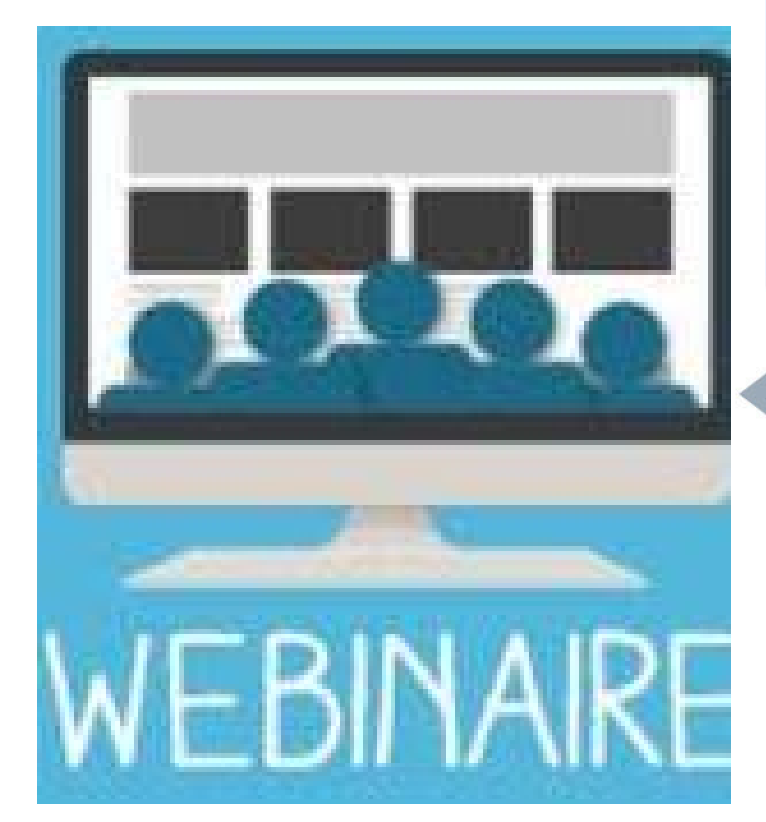

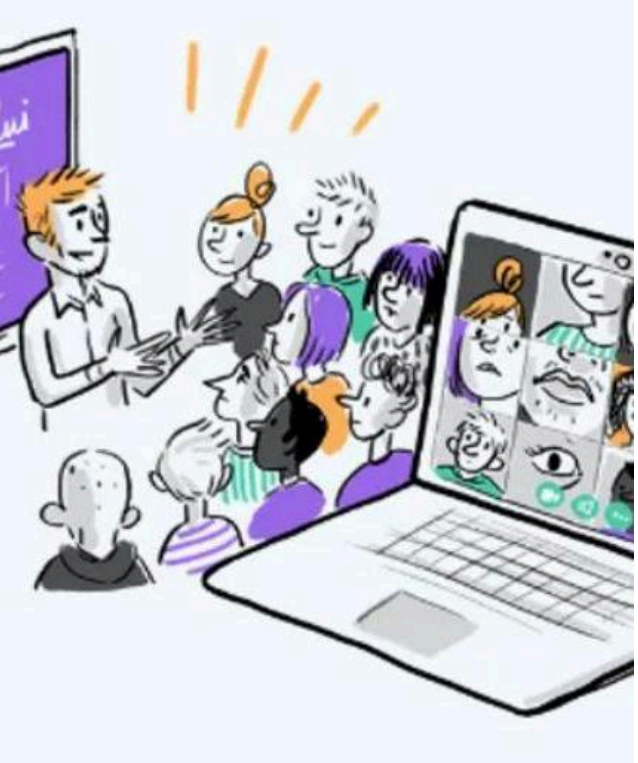

#### **Articuler son enseignement en présence et à distance**

"Articuler son enseignement en présence et à distance en langues vivantes, au lycée", c'est le nom du webinaire organisé le mois dernier par l'académie de Versailles. Après un temps de définition des enjeux de l'hybridation des enseignements, le webinaire se décline en trois temps : adapter le présentiel à l'hybride, adapter le distanciel à l'hybride et concevoir une séquence hybride. Des enseignants des différentes langues y présentent les mises en œuvre hybrides de séquences déjà existantes. Cliquer sur l'image ci-contre pour accéder au replay du webinaire.

#### **Se former à l'hybridation...**

L'académie de Grenoble propose un parcours m@gistère en autoformation. Ce parcours présente l'hybridation de formations à destination des élèves et propose conseils et présentations d'outils pour articuler présentiel et distanciel. Les différents modules permettent de travailler sur les thématiques ; la feuille de route d'une séquence (plan de travail) les capsules vidéo ; les questionnaires en ligne ; les classes virtuelles ; le feed-back et l'évaluation. La durée de ce parcours en autoformation est de six heures. Cliquer sur l'image cicontre pour accéder au parcours.

# m@gistère

#### **LETTRES**

#### **BRÈVES**

#### **TWINE**

#### **Créer une fiction interactive à choix multiples**

#### **Etapes à suivre**

- créer une histoire

- écrire le début du récit dans "Passage sans titre"

- dans la même fenêtre, ajoutez les choix possibles (un par ligne) entre crochets: [[exemple]]

les cadres se créent automatiquement

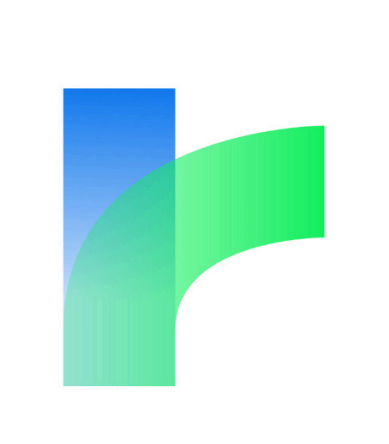

*https://twinery.org/*

#### **Créer facilement un livre audio (logiciel libre) OBI**

#### **Etapes à suivre**

- créer les différentes sections - cliquer sur chaque section pour enregistrer la lecture (**le logiciel découpe automatiquement chaque phrase! Pas besoin de tout recommencer**)

- exporter le livre (epub avec l'audio ou seulement l'audio)

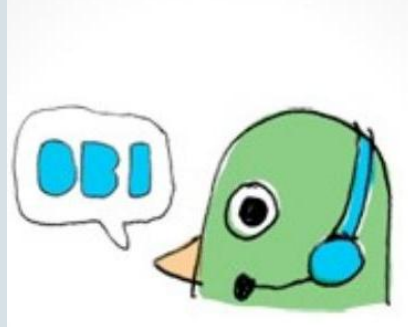

Free accessible audio producti

*https://daisy.org/activities/software/obi/ download-and-installation/*

## **Créer une bande dessinée avec BDnF**

Utiliser le logiciel BDnF en classe de Lettres

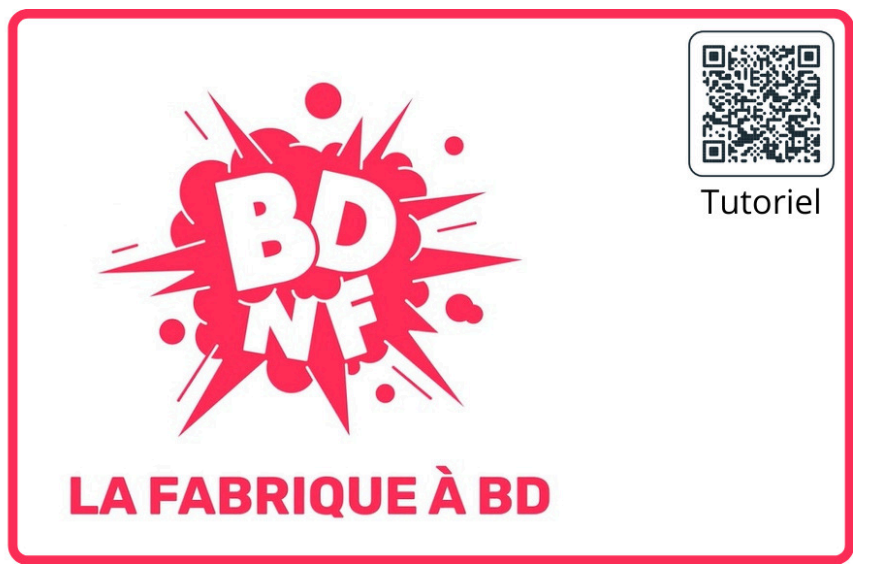

*https://bdnf.bnf.fr/*

BDnF est un logiciel de bureau et une application mobile ne nécessitant aucune inscription qui permet de réaliser tout récit illustré mêlant texte et images: bande-dessinée ou roman grahique par exemple.

Simple d'utilisation, BDnF s'adresse aussi bien aux élèves qu'aux adultes, l'ergonomie de l'ensemble étant bien pensée. Le tout se faisant de manière intuitive.

De nombreuses ressources graphiques de la BNF y sont directement intégrées et permettent de créer rapidement. Il est bien entendu possible d'importer ses propres images.

En classe de Lettres, ce programme est particulièrement pertinent puisqu'il aide au travail des compétences d'auteur et de lecteur.

Utilisable aussi bien en salle pupitre qu'en classe (tablettes / smartphones), BDnF permet de mener tout type de projet d'illustration, long ou ponctuel.

On peut ainsi imaginer une séquence entière sur la création de toute pièce d'une histoire, de la rédaction du script à son illustration ou bien adapter un extrait littéraire existant et vérifier la bonne compréhension des élèves, tant dans l'explicite que dans l'implicite.

#### **Un petit outil pratique : Classroomscreen**

Service en ligne sans inscription, Classroomscreen vous permet de regrouper sur un écran de nombreux outils utiles au quotidien en classe. Il est ainsi possible par exemple de lancer un minuteur, d'afficher du texte, un qr code, différents type de médias (son, vidéo, image...) ou encore de contrôler le niveau sonore de la classe (utile lors de travaux de groupes), tout cela au même endroit. Simple et efficace.

https://www.classroomscreen.com/

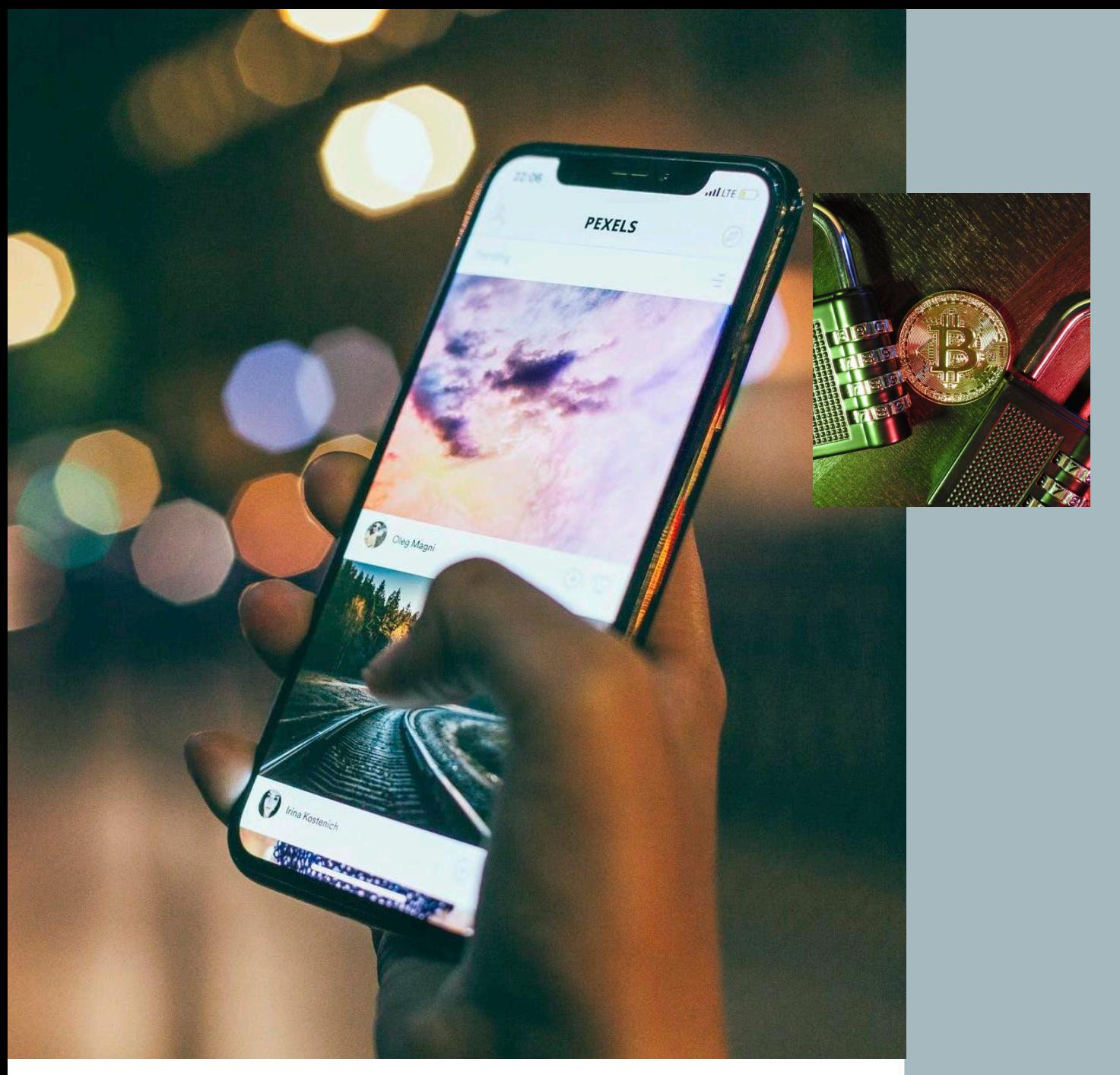

Quand on a besoin de travailler sur une suite bureautique et que l'on est en déplacement, il est parfois difficile de savoir vers quel service se tourner.

Le service en ligne Cyptpad vous permet d'utiliser un éditeur de textes et par exemple un tableur. L'enregistrement peut se faire automatiquement sans création de compte.

Il sera facile de partager ses notes quelque soit son système d'exploitation.

Le document type 'kanban' permet de travailler avec une philosophie de "to-do list" pour le suivi de projet notamment. En partageant le document en mode édition, on pourra aussi l'utiliser pour une écriture à quatre mains.

Le créateur de diaporama utilise le langage "mark down" et demandera un petit apprentissage.

Le tableau blanc permettra de son côté de dessiner ensemble à distance.

Bonne découverte.

*Cryptpad un service en ligne*

#### **EN SAVOIR +**

Si vous voulez tester les fonctionnalités de ce document en ligne, cliquez sur ce lien pour en voir les possibilités

#### **Le plus d'Ed puzzle**

Ed Puzzle est un outil qui nous permet d'exploiter des vidéos qui sont déjà en ligne (youtube par exemple) avec nos élèves. On peut couper la vidéo pour sélectionner le passage le plus pertinent puis insérer des questions (QCM et questions ouvertes). On peut alors partager un lien avec nos élèves, qui pourront visionner la vidéo et répondre aux questions. Cela permet d'optimiser leur concentration et facilite ainsi les apprentissages.

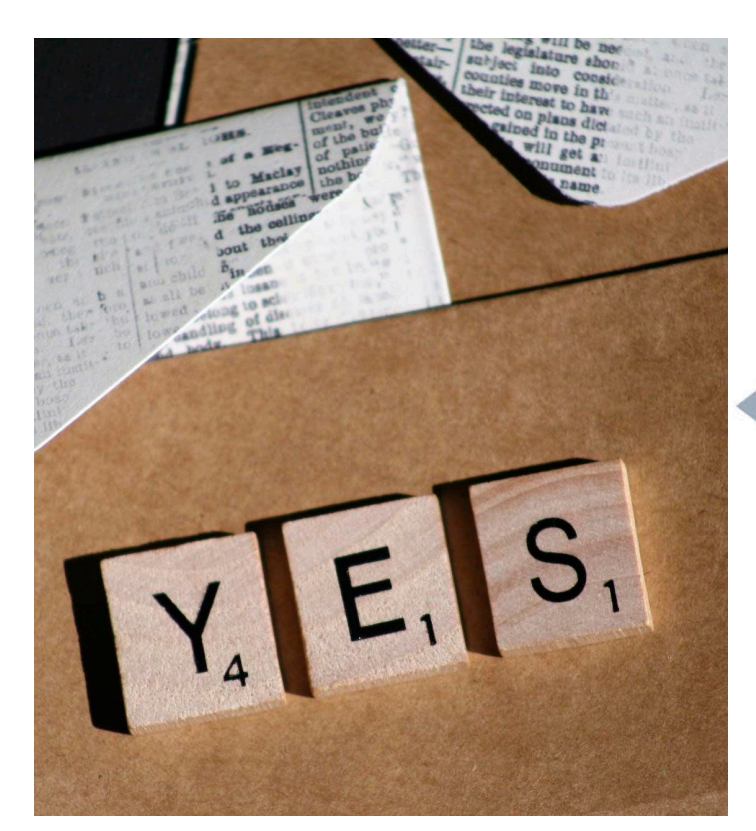

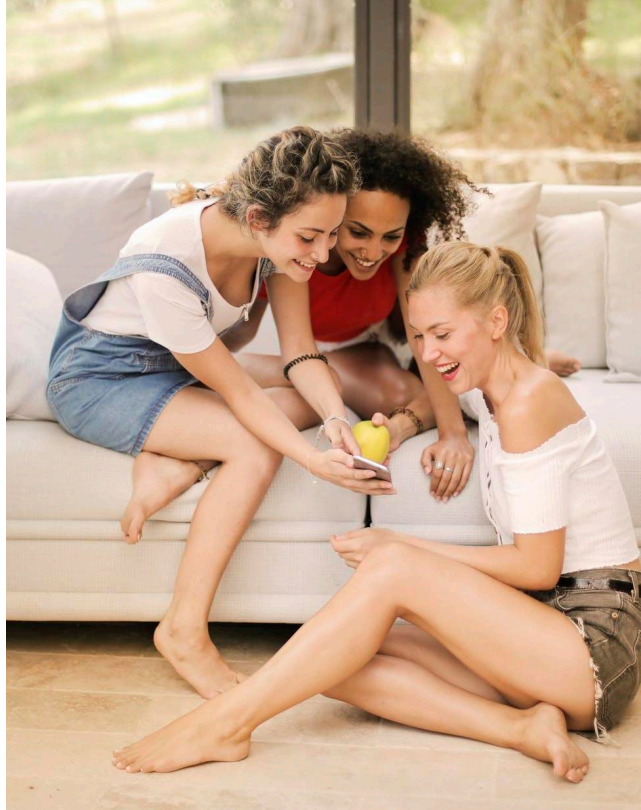

#### **Les escape games en écogestion**

Genially est un outil de production de contenus numériques plébiscité par les collègues quand il s'agit de créer des escape games. C'est le cas aussi dans celui-ci, semi-numérique proposé en économie gestion. Le choix de la narration et des missions est essentiel pour susciter et maintenir l'engagegement des élèves en classe ou en distance. Créer des supports qui peuvent être utilisés de plusieurs manières devient une activité très interessante surtout quand la pédagogie change de tête et devient hybride.

#### **Le "vendredi, j'ai atelier".**

Des ateliers à distance seront bientôt proposés pour continuer à se former sans bouger de chez soi. Sur des thématiques diverses incluant, engagement, motivation avec les outils numériques pour les élèves et les enseignants, nous espérons qu'ils sauront vous plaire et trouver leur public.

Même à distance, les rencontres peuvent être chaleureuses et riches et nous comptons sur votre présence pendant ces ateliers hebdomadaires à partir du mois de février.

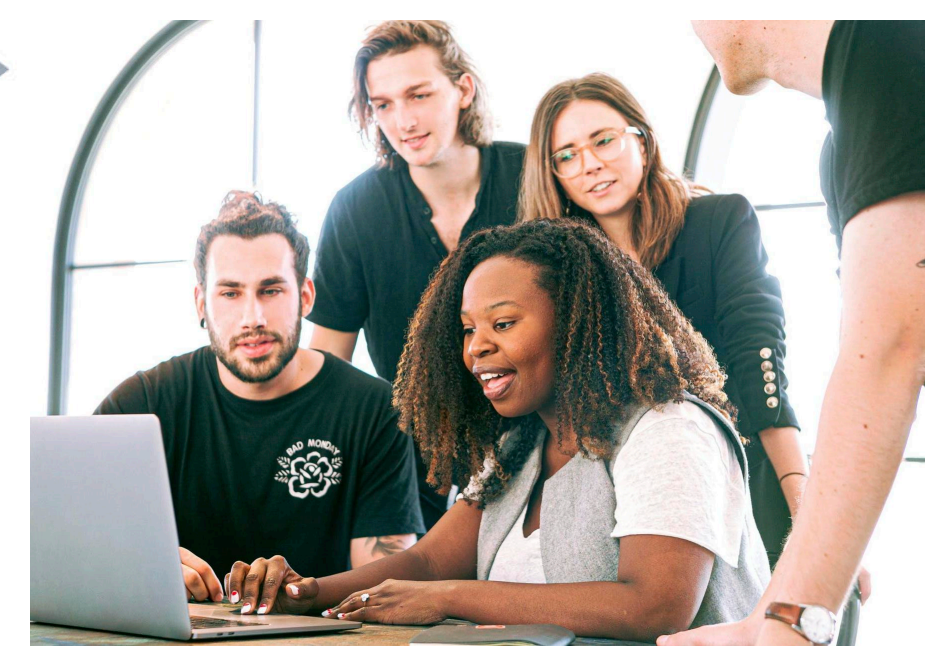

#### **Communication et services**

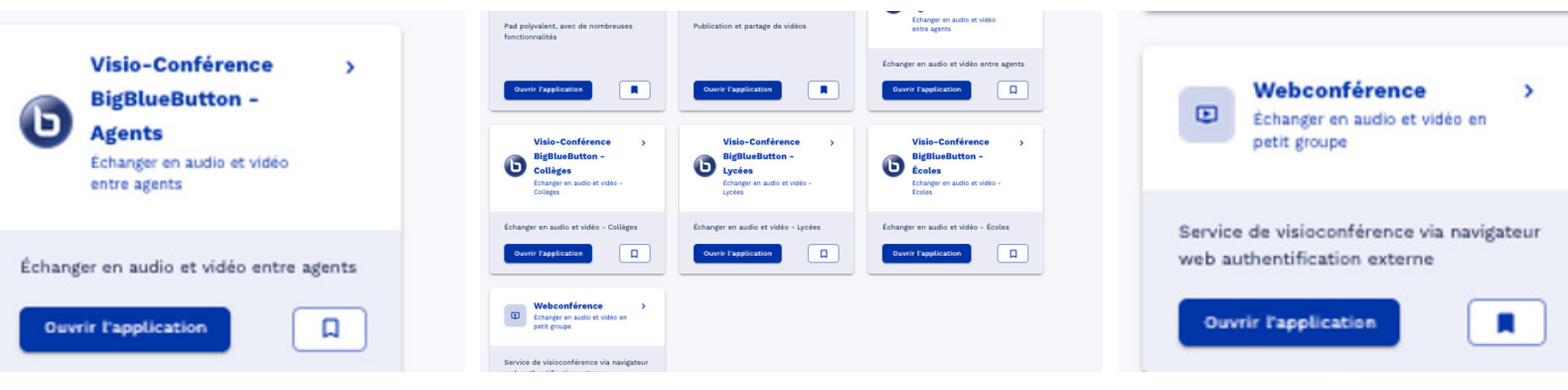

*Les applications et services disponibles pour les enseignants*

# **Les applications de web-conference**

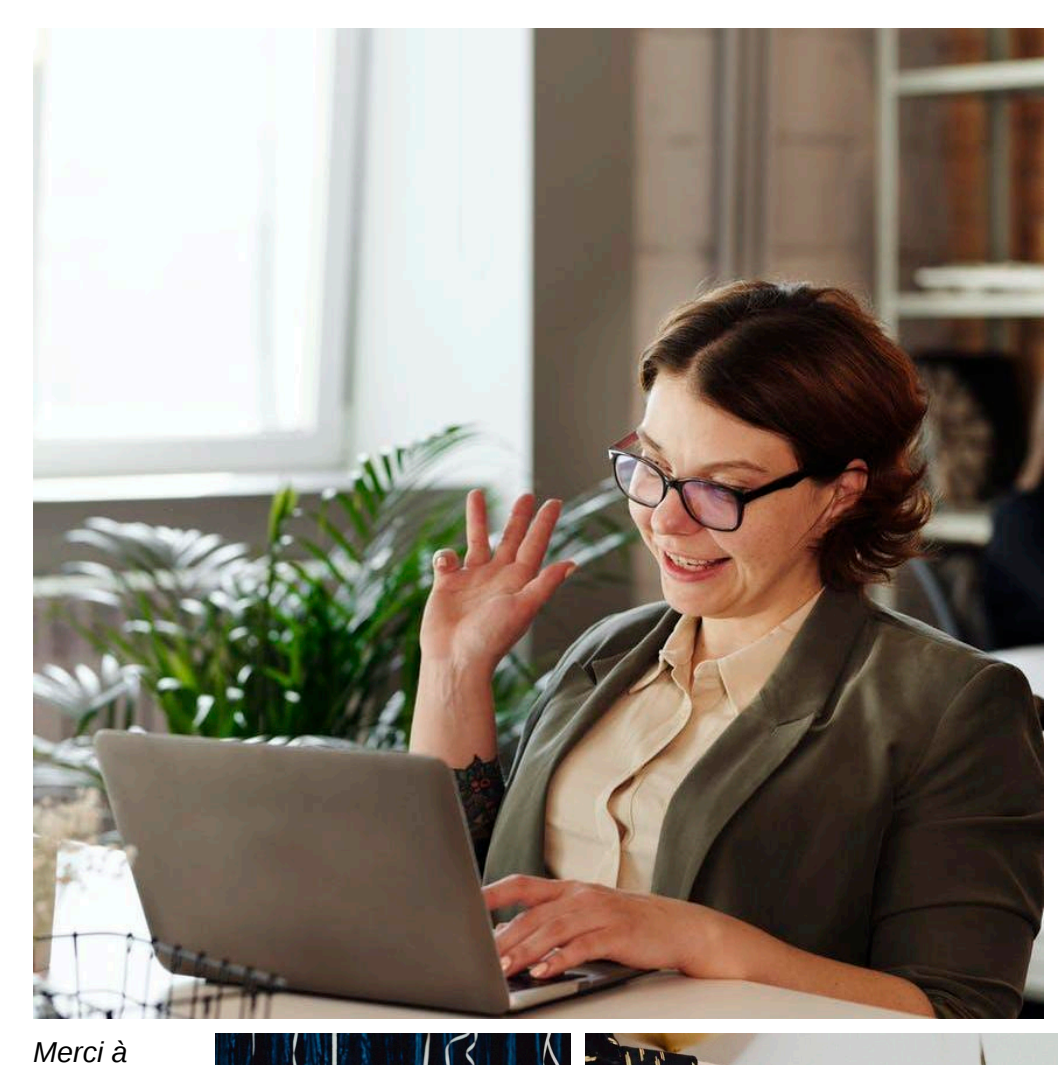

#### BIG BLUE BUTTON à la rescousse

Il est désormais possible de créer une salle de webconférence et y inviter des participants qui ne font pas partie de votre ENT. Ce service est accessible via l'adresse https://appslille.beta.education.fr/ services

Quand on crée une salle après avoir validé son adresse e-mail académique, on a accès à une adresse de modérateur ou de participant.

Les participants seront placés dans une salle d'attente et devront être validés avant d'accéder à la rencontre virtuelle. C'est une alternative intéressante pour organiser des réunions pour des publics divers.

> *Tous nos voeux pour cette nouvelle année. En espérant qu'elle vous apporte beaucoup de joie et de réussite pour vous et vos proches. LA DANE DE LILLE*

*Grégory, Mélanie, Bruno, Hugo Nathalie et Bastien pour partages et astuces très*

*leurs*

*leurs*

*utiles*

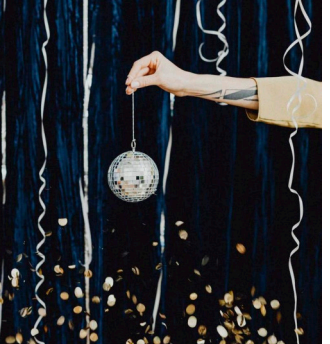

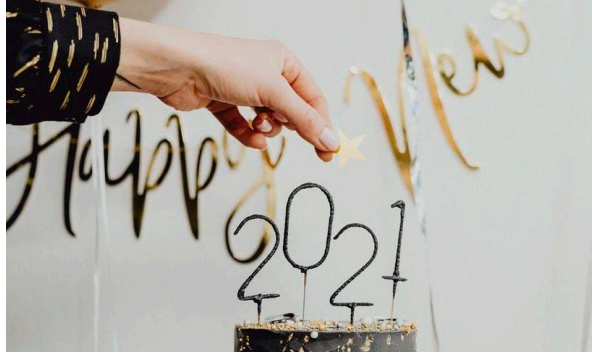